## **BAB IV**

# **IMPLEMENTASI SISTEM**

## **4.1 Implementasi Database**

 $\mathbb{L}$ 

Software pengolahan database yang digunakan dalam implementasi database yaitu *MySQL* dengan bahasa pemrograman *PHP.* Berikut ini adalah tabel-tabel yang dibangun menjadi database pada sistem ini:

1. Tabel Dataset1

Tabel *admin* memiliki 9 *field* yaitu : data\_id, nama, jenis\_kelamin, umur, pekerjaan, hb, frekuensi\_donor, gol\_darah, pendonor\_tetap. Berikut tampilan database dari tabel Dataset1 :

|   |              | # Nama          | <b>Jenis</b> | Penvortiran                                     | Atribut Tak Ternilai Bawaan Komentar Ekstra |           |  | Tindakan                                                         |  |
|---|--------------|-----------------|--------------|-------------------------------------------------|---------------------------------------------|-----------|--|------------------------------------------------------------------|--|
|   |              | data id         | int(11)      |                                                 | Tidak                                       | Tidak ada |  | AUTO INCREMENT / Ubah ● Hapus → Lainnya                          |  |
|   |              | $\Box$ 2 nama   |              | varchar(100) utf8mb4 general ci                 | <b>Tidak</b>                                | Tidak ada |  | $\mathscr{D}$ Ubah $\bigcirc$ Hapus $\blacktriangledown$ Lainnya |  |
|   |              | 3 jenis kelamin |              | varchar(100) utf8mb4 general ci                 | Tidak                                       | Tidak ada |  | Ubah   Hapus v Lainnya                                           |  |
|   | $-4$         | umur            |              | varchar(100) utf8mb4 general ci                 | Tidak                                       | Tidak ada |  | $\mathscr{D}$ Ubah $\bigcirc$ Hapus $\blacktriangledown$ Lainnya |  |
|   | 5.           | pekerjaan       |              | varchar(100) utf8mb4 general ci                 | Tidak                                       | Tidak ada |  | Ubah   Hapus v Lainnya                                           |  |
|   | 6            | hb              |              | varchar(100) utf8mb4 general ci                 | Tidak                                       | Tidak ada |  | $\oslash$ Ubah $\odot$ Hapus $\triangledown$ Lainnya             |  |
|   |              |                 |              | frekuensi_donor varchar(100) utf8mb4_general_ci | Tidak                                       | Tidak ada |  | Ubah   Hapus v Lainnya                                           |  |
|   | 8            | gol_darah       |              | varchar(100) utf8mb4 general ci                 | Tidak                                       | Tidak ada |  | Ubah   Hapus v Lainnya                                           |  |
| г | $\mathbb{Q}$ |                 |              | pendonor_tetap varchar(100) utf8mb4_general_ci  | Tidak                                       | Tidak ada |  | Ubah ● Hapus ▼ Lainnya                                           |  |

Gambar 4.1 Tabel Dataset1

## 2. Tabel Dataset2

П

Tabel *admin* memiliki 9 *field* yaitu : data\_id, nama, jenis\_kelamin, umur, pekerjaan, hb, frekuensi\_donor, gol\_darah, pendonor\_tetap. Berikut tampilan database dari tabel Dataset2 :

|  |                | # Nama            | <b>Jenis</b> | Penyortiran                                   | Atribut Tak Ternilai Bawaan Komentar Ekstra |           |                                         | Tindakan                                                       |  |
|--|----------------|-------------------|--------------|-----------------------------------------------|---------------------------------------------|-----------|-----------------------------------------|----------------------------------------------------------------|--|
|  |                | data id $\bullet$ | int(11)      |                                               | Tidak                                       | Tidak ada | AUTO INCREMENT / Ubah ● Hapus v Lainnya |                                                                |  |
|  | $\overline{2}$ | nama              |              | varchar(100) utf8mb4 general ci               | Tidak                                       | Tidak ada |                                         | $\mathscr{D}$ Ubah $\Theta$ Hapus $\blacktriangledown$ Lainnya |  |
|  | 3              | jenis kelamin     |              | varchar(100) utf8mb4 general ci               | Tidak                                       | Tidak ada |                                         | Ubah ● Hapus ▼ Lainnya                                         |  |
|  | $\Lambda$      | umur              |              | varchar(100) utf8mb4 general ci               | Tidak                                       | Tidak ada |                                         | Ubah ● Hapus ▼ Lainnya                                         |  |
|  | 5              | pekerjaan         |              | varchar(100) utf8mb4 general ci               | Tidak                                       | Tidak ada |                                         | <i>i</i> Ubah i Hapus <del>v</del> Lainnya                     |  |
|  | 6              | hb                |              | varchar(100) utf8mb4 general ci               | Tidak                                       | Tidak ada |                                         | <i>i</i> Ubah i Hapus v Lainnya                                |  |
|  |                | frekuensi donor   |              | varchar(100) utf8mb4 general ci               | Tidak                                       | Tidak ada |                                         | <i>i</i> Ubah i Hapus <del>v</del> Lainnya                     |  |
|  | $\mathbf{R}$   | gol darah         |              | varchar(100) utf8mb4 general ci               | Tidak                                       | Tidak ada |                                         | Ubah ● Hapus ▼ Lainnya                                         |  |
|  | q              |                   |              | pendonor_tetap varchar(100) utßmb4_general_ci | Tidak                                       | Tidak ada |                                         | Ubah ● Hapus ▼ Lainnya                                         |  |

Gambar 4.2 Tabel Dataset2

3. Tabel Pendonor Jenis

Tabel Pendonor Jenis memiliki 2 *field* yaitu

pendonor\_jenis\_id(*Primary key*) , pendonor\_jenis\_nama berikut

tampilan *database* dari tabel pendonor jenis

|  | Nama                                                                    | Jenis | Penyortiran | Atribut Tak Ternilai Bawaan Komentar Ekstra |           |  | Tindakan                                                                        |
|--|-------------------------------------------------------------------------|-------|-------------|---------------------------------------------|-----------|--|---------------------------------------------------------------------------------|
|  | $\Box$ 1 pendonor jenis_id $\partial_{int(11)}$                         |       |             | Tidak                                       | Tidak ada |  | AUTO INCREMENT $\mathscr{J}$ Ubah $\bigcirc$ Hapus $\blacktriangledown$ Lainnya |
|  | 7 2 <b>pendonor jenis_nama</b> <sub>varchar(20) utßmb4_general_ci</sub> |       |             | Tidak                                       | Tidak ada |  | $\mathscr{D}$ Ubah $\Theta$ Hapus $\blacktriangledown$ Lainnya                  |

Gambar 4.3 Tabel Pendonor jenis

4. Tabel Gololongan Darah

Tabel golongan darah memiliki 2 *field* yaitu

Id\_golongan *(Primary key)*, golongan darah berikut tampilan

database dari Tabel golongan darah

# Name Collation Attributes Null Default Comments Extra Type Action  $\Box$  1 id\_golongan  $\partial$  mt(11) AUTO\_INCREMENT / Change @ Drop w More  $No$  None [ 2 golongan\_darah enum(A', 'AB', 'B', 'O') utßmb4\_general\_ci  $No$  None  $\mathscr{D}$  Change  $\bigcirc$  Drop  $\nabla$  More

Gambar 4.4 Tabel Golongan Darah

5. Tabel Jenis Donor

 $\omega_{\rm{m}}$ 

Tabel donor jenis memiliki 3 field yaitu id\_jenis *(Primay key)*,

jenis\_donor, persyaratan. Berikut tampilan database dari tabel jenis donor.

 $\mathbb{I}$ 

| AUTO_INCREMENT Change @ Drop w More<br>None<br>No.<br>$\oslash$ Change $\bigcirc$ Drop $\triangledown$ More<br>None<br>No. |
|----------------------------------------------------------------------------------------------------|
|                                                                                                    |
|                                                                                                    |
| $\oslash$ Change $\bigcirc$ Drop $\nabla$ More<br>None<br>No.                                                              |
| <b>Unique</b><br><b>Explicit</b> lindex<br>$\overline{\mathbf{r}}$ Fulltext<br>Add to central columns                      |
|                                                                                                    |

Gambar 4.5 Tabel Jenis Donor

#### 6. Tabel Kontak Darurat

Tabel Kontak Darurat memiliki 4 field yaitu id\_kontak *(Primay key),* nama\_kontak, hubungan\_kontak, nomor\_telepon. Berikut tampilan database dari tabel kontak darurat.

| #  | Name                                           | Type    | <b>Collation</b>               |  |         | <b>Attributes Null Default Comments Extra</b> |                                                                 | <b>Action</b>                                         |  |
|----|------------------------------------------------|---------|--------------------------------|--|---------|-----------------------------------------------|-----------------------------------------------------------------|-------------------------------------------------------|--|
|    | id kontak                                      | int(11) |                                |  | No None |                                               | AUTO INCREMENT Change $\bigcirc$ Drop $\blacktriangledown$ More |                                                       |  |
|    | nama kontak                                    |         | varchar(35) utf8mb4 general ci |  | No None |                                               |                                                                 | $\oslash$ Change $\bigcirc$ Drop $\nabla$ More        |  |
| ПЗ | hubungan_kontak varchar(25) utf8mb4 general ci |         |                                |  | No None |                                               |                                                                 | $\oslash$ Change $\bigcirc$ Drop $\triangledown$ More |  |
|    | nomor_telelpon                                 |         | varchar(12) utf8mb4 general ci |  | No None |                                               |                                                                 | $\oslash$ Change $\bigcirc$ Drop $\nabla$ More        |  |

Gambar 4.6 Tabel Kontak Darurat

## 7. Tabel Lokasi donor

Tabel Lokasi donor memiliki 4 field yaitu id\_lokasi(Primary key),

nama\_lokasi, alamat\_lokasi, waktu\_donor. Berikut tampilan

database dari tabel lokasi donor.

|  | #        | Name        | Type    | Collation                                                |     |      | Attributes Null Default Comments Extra |                                                                 | Action                                                |  |
|--|----------|-------------|---------|----------------------------------------------------------|-----|------|----------------------------------------|-----------------------------------------------------------------|-------------------------------------------------------|--|
|  |          | id lokasi   | int(11) |                                                          | No. | None |                                        | AUTO INCREMENT Change $\bigcirc$ Drop $\blacktriangledown$ More |                                                       |  |
|  |          |             |         | nama_lokasi varchar(20) utßmb4_general_ci                | No. | None |                                        |                                                                 | $\oslash$ Change $\bigcirc$ Drop $\triangledown$ More |  |
|  | -3       |             |         | alamat_lokasi <sub>varchar</sub> (35) utf8mb4 general ci | No. | None |                                        |                                                                 | $\oslash$ Change $\bigcirc$ Drop $\triangledown$ More |  |
|  | $\Delta$ | waktu donor |         | varchar(25) utf8mb4 general ci                           | No. | None |                                        |                                                                 | $\oslash$ Change $\bigcirc$ Drop $\triangledown$ More |  |

Gambar 4.7 Tabel Lokasi donor

8. Tabel profesi

Tabel Profesi memiliki 2 *field* yaitu id\_profesi*(Primary key),* 

nama\_profesi. Berikut tampilan dari database tabel profesi

|  | # Name                                                 | Type | Collation                                    |  |                | Attributes Null Default Comments Extra |                                                                 | Action                                         |  |
|--|--------------------------------------------------------|------|----------------------------------------------|--|----------------|----------------------------------------|-----------------------------------------------------------------|------------------------------------------------|--|
|  | $\Box$ 1 <b>id_profesi</b> $\partial$ $\text{int}(11)$ |      |                                              |  | No <i>None</i> |                                        | AUTO INCREMENT Change $\bigcirc$ Drop $\blacktriangledown$ More |                                                |  |
|  |                                                        |      | 2 nama_profesi varchar(20) utßmb4 general ci |  | No None        |                                        |                                                                 | $\oslash$ Change $\bigcirc$ Drop $\nabla$ More |  |

Gambar 4.8 Tabel Profesi

9. Tabel Riwayat Donor

Tabel Riwayat Donor memiliki 4 field yaitu id\_riwayat*(Primary key)*, nama\_riwayat, id\_lokasi, id\_jenis. Berikut tampilan database dari tabel Riwayat Donor.

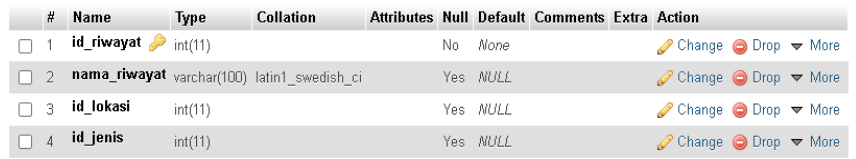

Gambar 4.9 Tabel Riwayat Donor

## **4.2 Implementasi Desain Antarmuka**

Implementasi desain antarmuka yang dibuat berdasarkan hasil perancangan antarmuka yang telah dibuat pada bab sebelumnya:

1. Implementasi Halaman Login

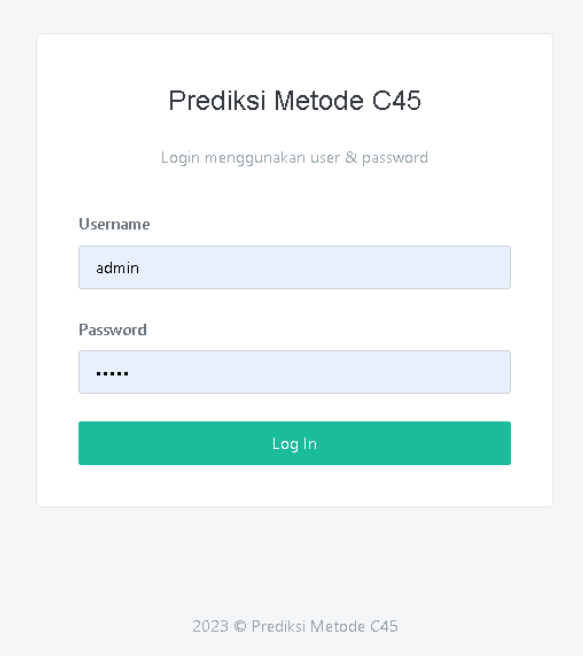

#### Gambar 4.4 Tampilan Halaman Login

Gambar 4.4 merupakan tampilan halaman login pada aplikasi prediksi metode C4.5. Pada halaman ini admin akan memasukan *username* dan *password* untuk bisa mengakses aplikasi prediksi metode C4.5.

## 2. Implementasi Halaman Utama

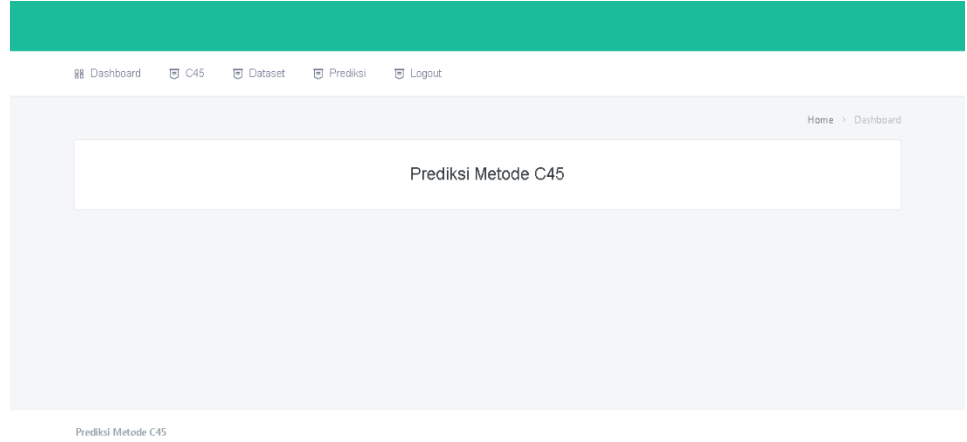

# Gambar 4.5 Tampilan Halaman Utama

Gambar 4.5 merupakan tampilan halaman utama pada aplikasi prediksi metode C4.5. Pada halaman ini terdapat 4 menu diantaranya menu C4.5,Dataset,Prediksi dan logout.

## 3. Implementasi Halaman C4.5

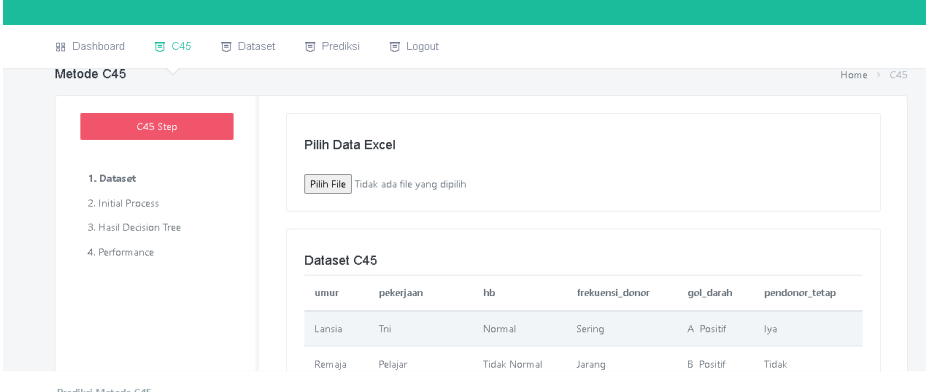

Gambar 4.6 Tampilan Halaman C4.5

Gambar 4.6 merupakan tampilan halaman C4.5 pada aplikasi prediksi metode C4.5. Pada halaman ini terdapat 4 submenu di dalamnya yaitu menu Dataset, Initial proses, Hasil *decision tree* dan *performance* atau hasil akurasi. Dalam halaman ini terdapat tombol pilih file untuk *mengupload*  dataset yang sudah siap di masukan ke aplikasi. Dataset yang sudah di upload akan ditampilkan di menu dataset berupa atribut-atribut data.

4. Implementasi Halaman Initial proses

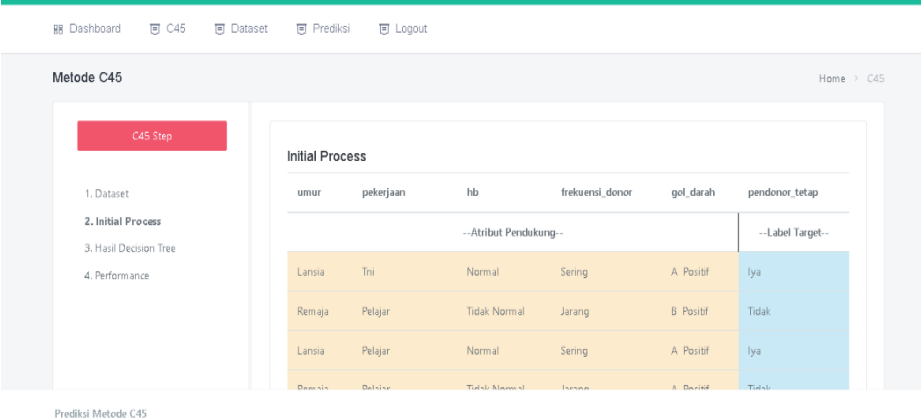

Gambar 4.7 Tampilan Halaman Initial Proses

Gambar 4.7 merupakan tampilan halaman pada aplikasi prediksi metode C4.5. Pada halaman ini sistem akan menampilkan dataset berupa atribut data pendukung dan label target.

5. Implementasi Halaman Hasil *Decision Tree*

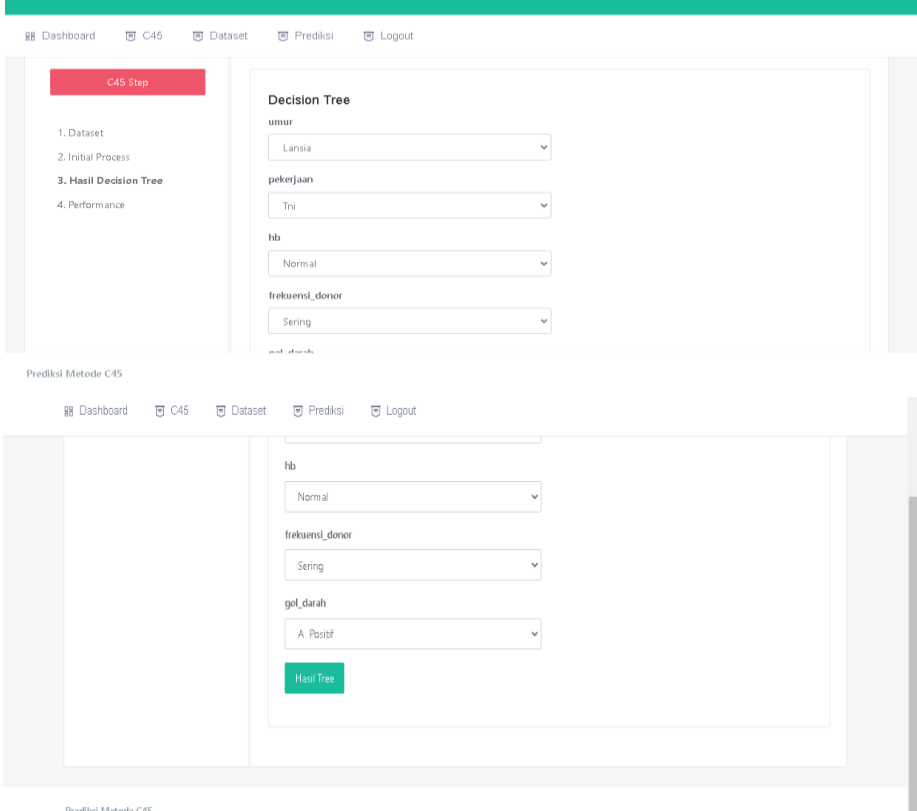

Gambar 4.8 Tampilan Halaman Hasil *Decision Tree*

Gambar 4.8 merupakan tampilan halaman hasil *decision tree* pada aplikasi prediksi metode C4.5. Pada halaman ini terdapat pilihan kategori atribut data yang akan diprediksi. Dalam halaman ini terdapat tombol hasil *tree* untuk menampilkan

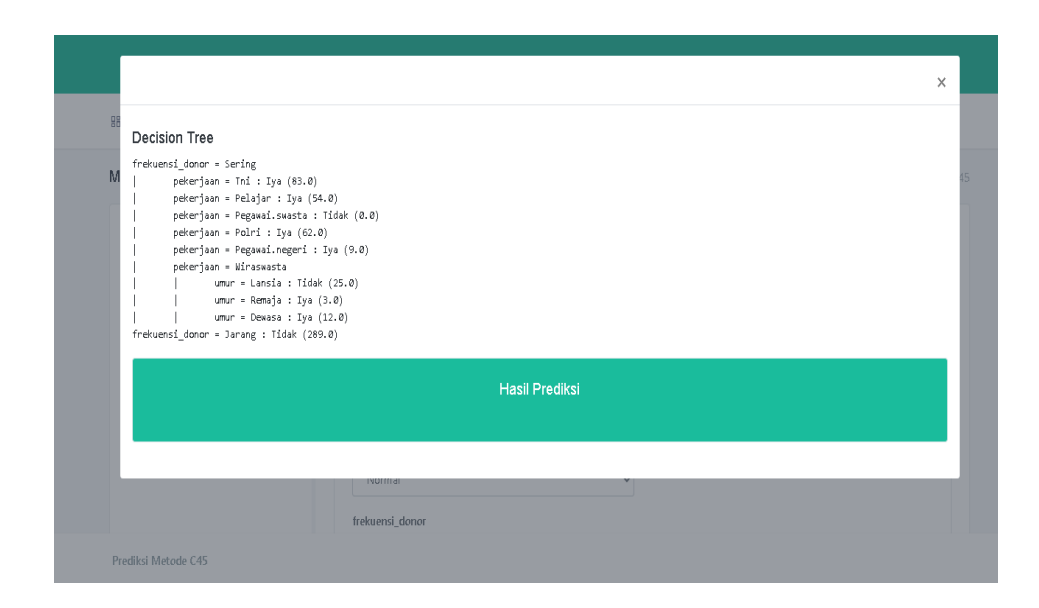

Gambar 4.9 Tampilan Halaman Hasil Prediksi Decision Tree Gambar 4.9 merupakan tampilan halaman pada aplikasi prediksi metode C4.5. Pada halaman ini sistem akan menampilkan sebuah pohon keputusan hasil prediksi sesuai dataset dan pilihan kategori atribut data yang sudah di pilih untuk prediksi.Berikut ini merupakan *source code* dari tombol yang menghasilkan hasil prediksi berupa pohon keputusan.

```
source code :
```
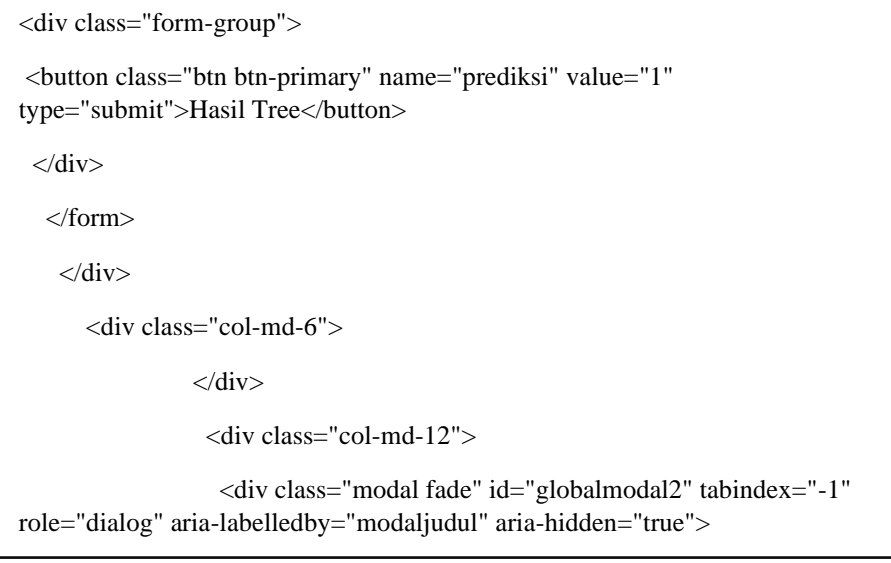

*source code :*

```
<div class="modal-dialog modal-xl" role="document">
     <div class="modal-content">
        <div class="modal-header">
           <h5 class="modal-title" id="globalmodaljudul2"></h5>
               <button type="button" class="close" data-dismiss="modal" aria-
label="Close">
 <span aria-hidden="true">&times;</span>
     </button>
        \langlediv>
             <div class="modal-body">
                  <?php
                   if($this->input->post('prediksi') !== NULL){
                        ?><h4>Decision Tree</h4><?php
                            $this->session->set_userdata("prediksi",true);
                           $c45 = new Algorithm \C45(); if(file_exists("./assets/uploads/dataset.xlsx")){
                             $c45->loadFile('./assets/uploads/dataset.xlsx'); // load 
                            example file
                            }else if(file_exists("./assets/uploads/dataset.xls")).}
```
# 6. Implementasi Halaman Dataset

| 98 Dashboard<br><b>回 C45</b><br><b>回</b> Dataset<br><b>可</b> Prediksi<br>可 Logout |              |                    |                             |                |              |                        |  |  |  |  |  |
|-----------------------------------------------------------------------------------|--------------|--------------------|-----------------------------|----------------|--------------|------------------------|--|--|--|--|--|
| M<br>Dataset                                                                      |              |                    |                             |                |              |                        |  |  |  |  |  |
| <b>O</b> Settings<br>+ Add<br>$T$ Filter                                          |              |                    |                             |                |              |                        |  |  |  |  |  |
| Actions                                                                           | ÷<br>Nama    | ¢<br>Jenis kelamin | $\ddot{\mathrm{v}}$<br>Umur | ÷<br>Pekerjaan | ÷<br>Hb      | Frekuensi donor $\phi$ |  |  |  |  |  |
| $\Box$                                                                            | Quick Search | Quick Search       | Quick Search                | Quick Search   | Quick Search | Quide Search           |  |  |  |  |  |
| $\Box$<br><b>自 Delete</b><br>$P$ Edit                                             | Data 1       | Laki-Laki          | Lansia                      | Tni            | Norm al      | Sering                 |  |  |  |  |  |
| $\Box$<br>由 Delete<br>$P$ Edit                                                    | Data 2       | Perempuan          | Remaja                      | Pelajar        | Tidak Normal | Jarang                 |  |  |  |  |  |
| $\Box$<br><b>自 Delete</b><br>$P$ Edit                                             | Data 3       | Laki-Laki          | Lansia                      | Pelajar        | Norm al      | Sering                 |  |  |  |  |  |
| Prediksi Metode C45                                                               |              |                    |                             |                |              |                        |  |  |  |  |  |

Gambar 4.10 Tampilan Halaman Dataset

Gambar 4.10 merupakan tampilan halaman dataset pada aplikasi prediksi metode C4.5. Pada halaman ini admin dapat mengelola data pendonor mulai dari menambah, mengubah, menghapus dan mencari data.

7. Implementasi Halaman Prediksi

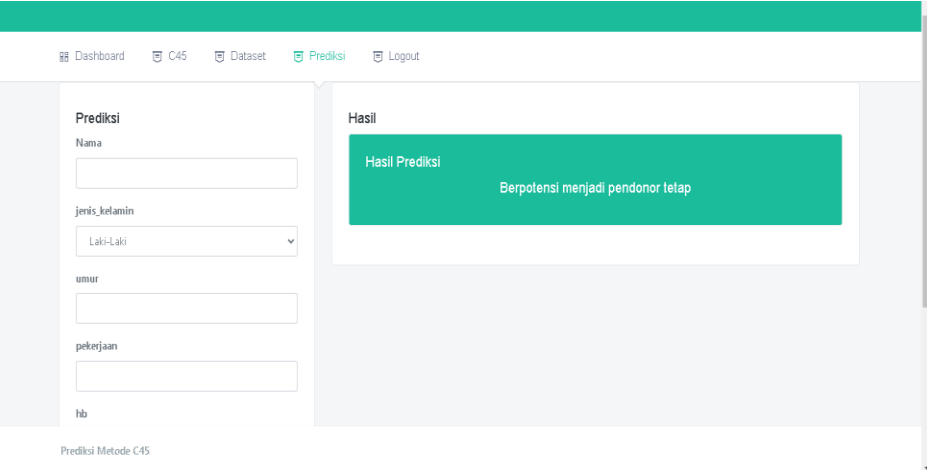

Gambar 4.11 Tampilan Halaman Prediksi

Gambar 4.11 merupakan tampilan halaman prediksi pada aplikasi prediksi metode C4.5. Pada halaman ini terdapat form untuk menginput data pendonor dan tombol prediksi untuk menampilkan hasil prediksi pendonor yang berpotensi atau tidak berpotensi untuk menjadi pendonor tetap. Data yang sudah di input pada halaman ini akan secara otomatis masuk pada menu dataset dan inisialisasi proses. Berikut ini merupakan *source code* dari tombol untuk melakukan proses prediksi :

# *source code*

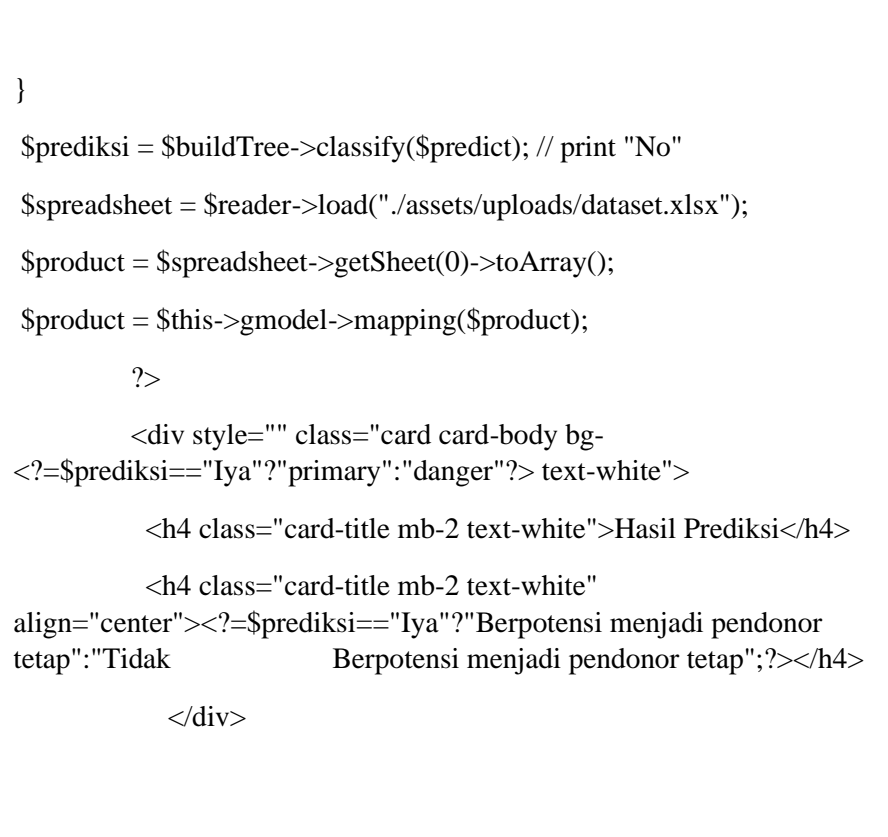